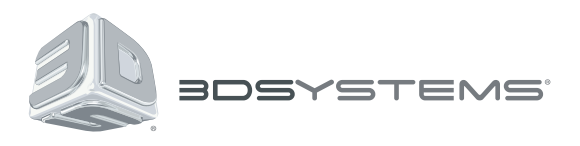

# **Geomagic®** Wrap™

# The Ultimate 3D Scan Processing Solution

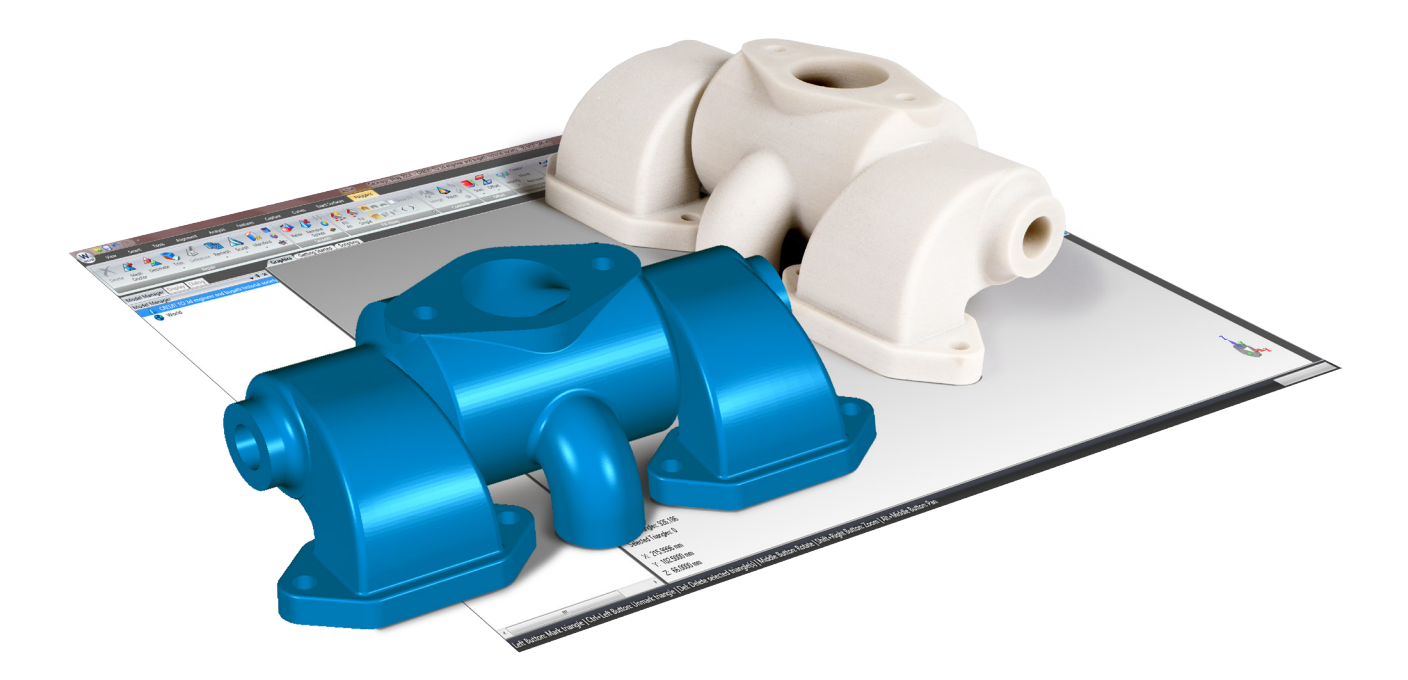

**Release Notes**

Software: **Geomagic Wrap** Version 2015.1.3 Release Date: November 2016

# **TABLE OF CONTENTS**

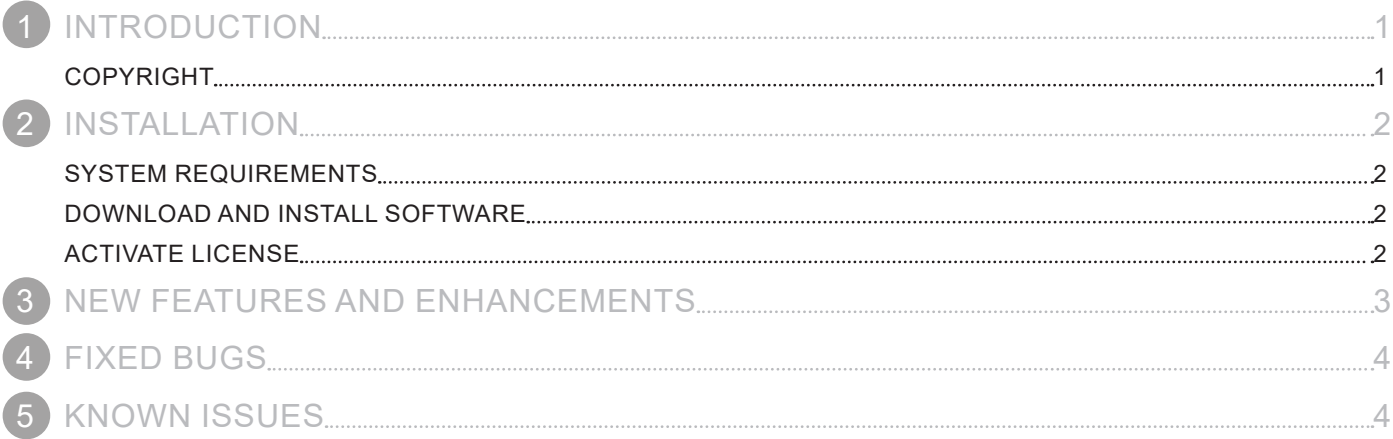

<span id="page-2-0"></span>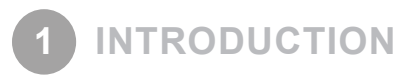

We are pleased to announce the availability of the new version of Geomagic Wrap.

Geomagic Wrap is the ultimate 3D scan processing solution that enables users to transform point cloud data, probe data and imported 3D formats (STL, OBJ, etc.) into 3D polygon meshes for use in manufacturing, analysis, design, entertainment, archeology and analysis.

Enhancements in this release of Wrap include advanced surfacing and CAD modeling capabilities which were previously found in Geomagic Studio. Additionally, Wrap now has the ability to interact with other CAD applications through new CAD import and export features.

For more information, please visit [www.geomagic.com.](http://www.geomagic.com)

## **COPYRIGHT**

©1993-2016. 3D Systems, Inc. All rights reserved. The content of this manual is furnished for informational use only, is subject to change without notice, and should not be construed as a commitment by 3D Systems, Inc. Any names, places, and/or events in this publication are not intended to correspond or relate in any way to individuals, groups or associations. Any similarity or likeness of the names, places, and/or events in this publication to those of any individual, living or dead, place, event, or that of any group or association is purely coincidental and unintentional.

<span id="page-3-0"></span>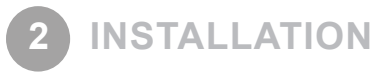

### **SYSTEM REQUIREMENTS**

For the latest system requirements information and to learn about specific qualified system configurations, go to the [System](http://support1.geomagic.com/link/portal/5605/5668/Article/1161/-What-are-the-system-requirements-for-Geomagic-Solutions-software)  [Requirements page](http://support1.geomagic.com/link/portal/5605/5668/Article/1161/-What-are-the-system-requirements-for-Geomagic-Solutions-software) in the Geomagic Support Center. Some users have had success running system configurations that deviate from the supported list. In such cases, these configurations are not officially supported by 3D Systems, Inc.

Additionally, we test a variety of hardware platforms in combination with the graphics subsystems. While we make every attempt to be as thorough as possible, hardware manufacturers change their products frequently and may be shipping newer products or have discontinued active support for others. Check the support section of the Web site for the latest system requirement information and specific qualified systems.

## **DOWNLOAD AND INSTALL SOFTWARE**

You can download and install the software from [gettingstarted.geomagic.com,](http://gettingstarted.geomagic.com) select the Geomagic Wrap product, then click the "Download" button to download Geomagic Wrap.

In addition, you can manually check for any updates using the **Check for Updates** command. If a valid maintenance code is activated, and your computer is connected to the Internet, the application will check if a newer version is available and will download it automatically for installation.

# **ACTIVATE LICENSE**

Geomagic Wrap requires license activation to run the application on your PC. You can choose to use an evaluation license for a 15-day period or activate a permanent license by using a virtual or physical dongle.

After you start your application, the License Utility window opens. The License Utility allows you to activate and use the Geomagic Wrap software.

#### **NOTE: When you launch the License Utility, you can click the Help button to read the Licensing Guide.**

You should have received an email from 3D Systems with your activation code. If you have not received an email from 3D systems, contact them at [Geomagic.Support.Americas@3DSystems.com.](mailto:Geomagic.Support.Americas%403DSystems.com?subject=)

If you are an existing user and have already activated the license on your PC with the previous version of the application, you can run the newer version of the application without re-activating the license.

For more information, go to [gettingstarted.geomagic.com,](http://gettingstarted.geomagic.com) select the Geomagic Wrap product, then click **Licensing**.

#### <span id="page-4-0"></span>**Exact Surfacing - Point to CAD Workflow**

Geomagic's complete **Exact Surfacing** workflow has been introduced in Geomagic Wrap. The Geomagic Wrap user will now have full control over the exact surfacing process to solve the most difficult surfacing problems with exceptional results. This exciting enhancement puts the power of Geomagic Studio's exact surfacing into the hands of Wrap users. With these new abilities, Wrap users will be able to create CAD models from scan data with complete confidence in the ability to create a high quality surface by using our premier data processing tools that previously were only available in Studio.

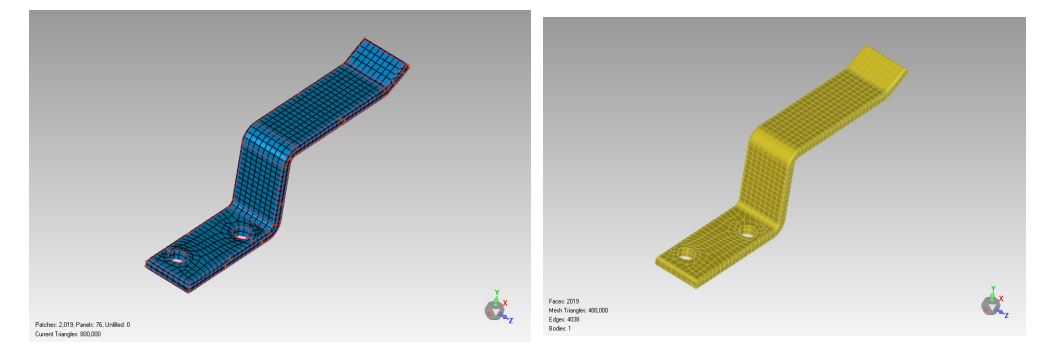

#### **CAD File Import and Export**

Geomagic Wrap now supports CAD-neutral file import and export. You can now import and export 3D models in a variety of file formats without any additional cost for using the CAD file exchange feature.

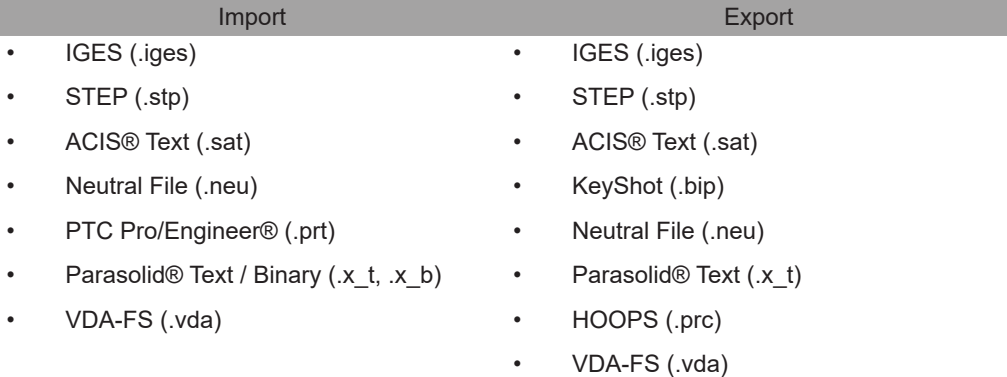

#### **Support for KeyShot BIP file export**

3D models created in the application can now be exported to a KeyShot .BIP file format. KeyShot for 3D Systems is a software renderer that allows you to turn your 3D models into amazing photorealistic images. With the support for KeyShot BIP file export, you will have interoperability between the Geomagic Wrap and KeyShot for 3D Systems.

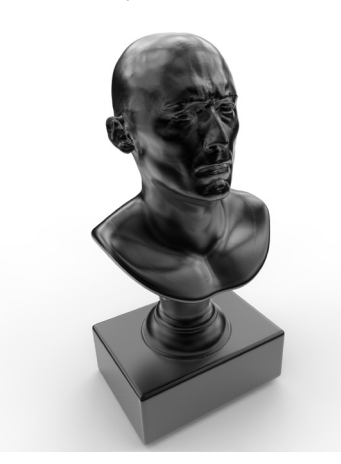

<span id="page-5-0"></span>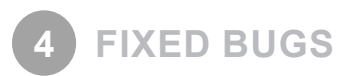

This section lists issues that have been resolved since Geomagic Wrap v2015.1.1:

• **GC-1892:** Cannot create 3D PDF of the active object

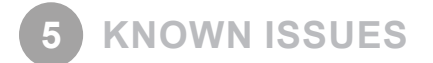

#### **Capture**

• If you are using the **Quick Probe** command and you are probing a part with an existing CAD plane, probing a stray point can cause a mismatched set of features to be created between the Test and Reference objects.

#### **Plug-ins**

• The **Scanning Plug-In** setting (on the **Options** dialog box, **Hardware/Digitizers** section) allows you to select probing-only device plug-ins. When a probing-only device is selected using this drop-down list, no settings appear when you use the **Scan** command on the **Capture** tab. Make sure that you select the appropriate scanner plug-in using the **Scanning Plug-in** setting.

#### **Miscellaneous**

• If you are using an HP Laptop that uses the NVidia OpenGL driver, Control can crash when you rotate an object in a 3D PDF, due to an issue with the Adobe driver. You can solve this problem by changing the NVidia OpenGL driver's DirectX setting (under **Edit** / **Preferences** / **3D & Multimedia**) to 8.0 instead of 9.0.

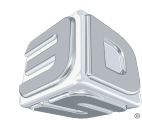

3D Systems, Inc. 333 Three D Systems Circle | Rock Hill, SC | 29730 www.3dsystems.com

©2016 3D Systems, Inc. All rights reserved.